# **Filudtræk (DTK- historisk)**

<span id="page-0-2"></span>Siden beskriver filudtræk, der udstilles på Datafordeleren fra Danmarks Topografiske Kortværk (historisk).

Få en introduktion til **[Filudtræk på Datafordeleren](https://confluence.sdfi.dk/pages/viewpage.action?pageId=16056696)**[,](https://confluence.datafordeler.dk/x/HYMFAQ) hvis du har brug for en generel og mere teknisk indføring i filudtræk på Datafordeleren.

Få en guide til at downloade og opsætte abonnementer på filudtræk i Selvbetjeningen i **[Guide](https://confluence.sdfi.dk/pages/viewpage.action?pageId=16056698)  [til filudtræk på Selvbetjeningen](https://confluence.sdfi.dk/pages/viewpage.action?pageId=16056698).**

- [Guide til Danmarks Topografiske Kortværk \(historisk\) filudtræk](#page-0-0) [Download et filudtræk](#page-0-1)
- [Generelt for Danmarks Topografiske Kortværk \(historisk\) filudtræk](#page-2-0) [Prægenereret filudtræk](#page-2-1)
	- [DTK4cmkort19571976](#page-2-2)
	- [DTK4cmkort19771994](#page-3-0)
	- [DTK4cmkort19831997](#page-3-1)

#### **Sideinformation**

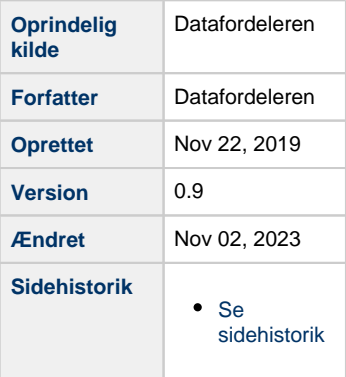

## <span id="page-0-0"></span>**Guide til Danmarks Topografiske Kortværk (historisk) filudtræk**

Denne guides forudsætter, at du via **[datafordeler.dk](http://datafordeler.dk/)** har oprettet en webbruger og en tilknyttet tjenestebruger, som skal anvendes til at bestille filudtræk.

Du kan finde guides til, hvordan du opretter en webbruger og tjenestebrugere på Datafordelerens hjemmeside **[https://datafordeler.dk](https://datafordeler.dk/vejledning/brugeradgang/) [/vejledning/brugeradgang/](https://datafordeler.dk/vejledning/brugeradgang/)**

### <span id="page-0-1"></span>**Download et filudtræk**

Under download henter du et brugerdefineret udtræk, der bliver udtrukket, når du bestiller det.

Vælg FILUDTRÆK i den øverste menu, vælg herefter DOWNLOAD

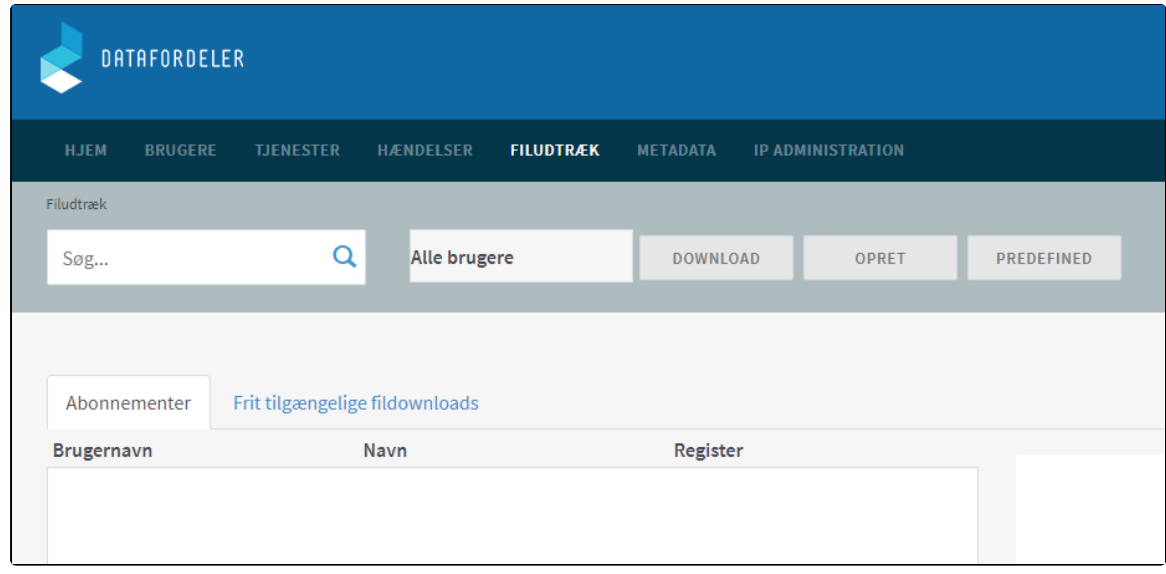

På denne side skal du vælge Tjeneste, Visningsnavn og Tjenestebruger.

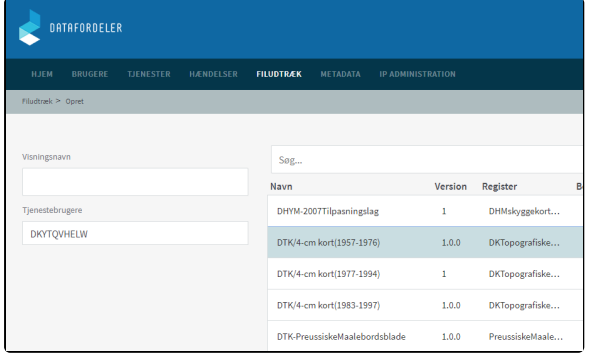

#### **Visningsnavn**

Visningsnavn er filnavnet til dit udtræk. Datafordeleren supplerer selv navnet med dato og tidspunkt for udtrækket.

Fx: "Testforsoeg\_21\_20200315141312"

Datafordeleren skifter selv eventuelle mellemrum ud med "\_" og danske bogstaver ud med omskrivninger (aa, ae eller oe), når den genererer din fil, men det får du ikke at vide.

Fx: "Fanø Kommune" ændres i udtrækket til: "Fanoe\_Kommu ne".

Datafordeleren tjekker ikke her, om der er andre ulovlige tegn i navnet. Hvis dette er tilfældet, får du det først at vide, når du har hentet filen, så anvend KUN: Danske bogstaver, tal og mellemrum.

### **Tjenestebruger**

Vælg hvilken af dine tjenestebrugere, du ønsker at benytte, hvis du har flere.

Klik på NÆSTE nede i højre hjørne.

Vælg en eller flere filer til downloade.

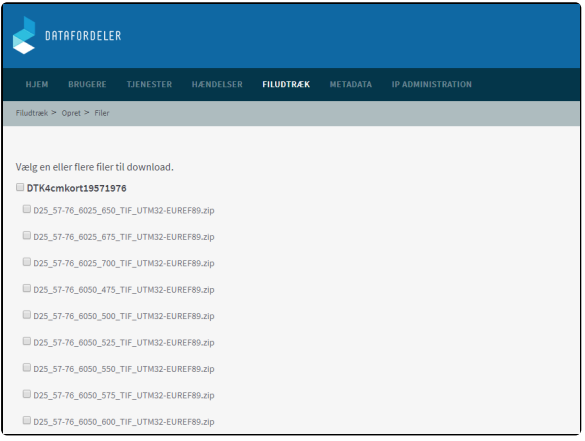

#### Klik herefter på GEM

Du modtager en bekræftelse på, at dit abonnement er oprettet.

Klik på OK

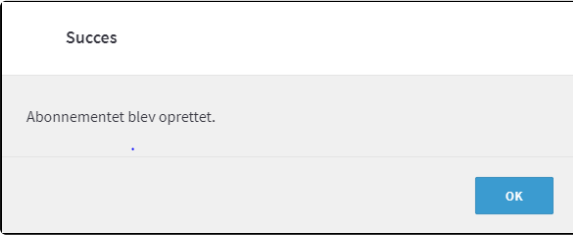

Når Datafordeleren har produceret dit filudtræk, modtager du en mail, som oplyser, at du kan hente dit filudtræk på Datafordelerens FTP-server.

Et eksempel på en mail fra Datafordeleren.

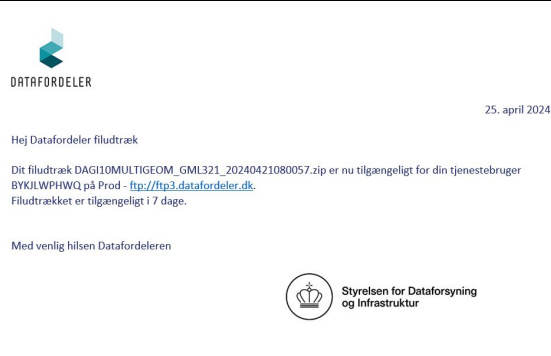

For at kunne hente filer fra en FTP-server, skal du have installeret en FTP-klient på din PC (eksempel på gratis løsninger: FileZilla, CoffeCup Free FTP, WinSCP).

Når Datafordeleren har produceret dit filudtræk, modtager du en email, som oplyser, at du kan hente dit filudtræk på Datafordelerens FTP-server.

Du skal bruge adressen på FTP-serveren, som er angivet i mailen, du har modtaget. I din FTPklient skal du også angive dit tjenestebrugernavn og adgangskode foruden portnummer, som er 21.

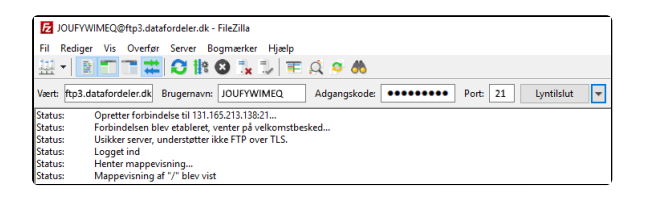

Bemærk, at der svares altid "Abonnement blev oprettet", skønt du ikke har bestilt et abonnement, men kun et enkeltstående filudtræk.

## <span id="page-2-0"></span>**Generelt for Danmarks Topografiske Kortværk (historisk) filudtræk**

**Registernavn i Selvbetjeningen** DKTopografiskeKortvaerk **DLS version** 1.2 Adgangsniveau Kendt bruger – der skal oprettes en webbruger og tjenestebruger med brugernavn og adgangskode

### <span id="page-2-1"></span>**Prægenereret filudtræk**

### <span id="page-2-2"></span>**DTK4cmkort19571976**

4cm-kort trykt i perioden 1957-1976. det er første udgave af kortserien.

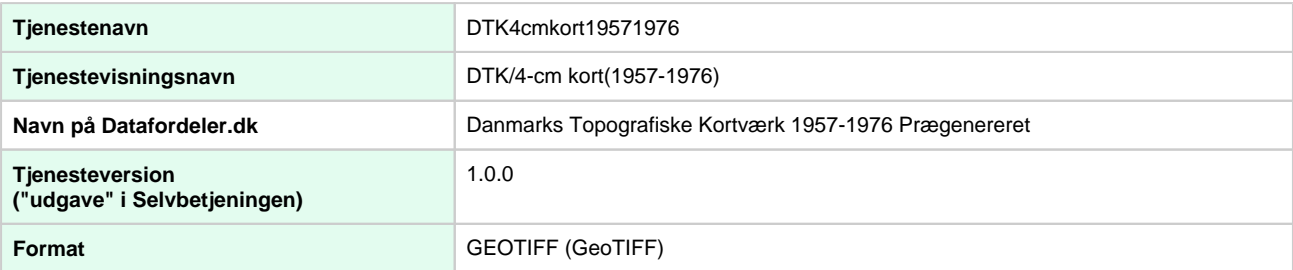

#### [Til toppen](#page-0-2)

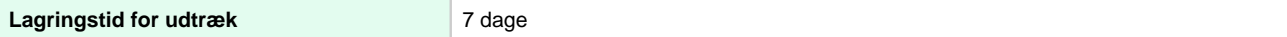

### **Projektioner**

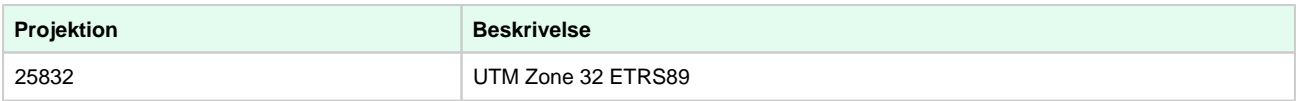

### <span id="page-3-0"></span>**DTK4cmkort19771994**

4cm-kort trykt i perioden 1977-1992. Denne udgave af kortserien benyttes til registrering af beskyttede sten og jorddiger

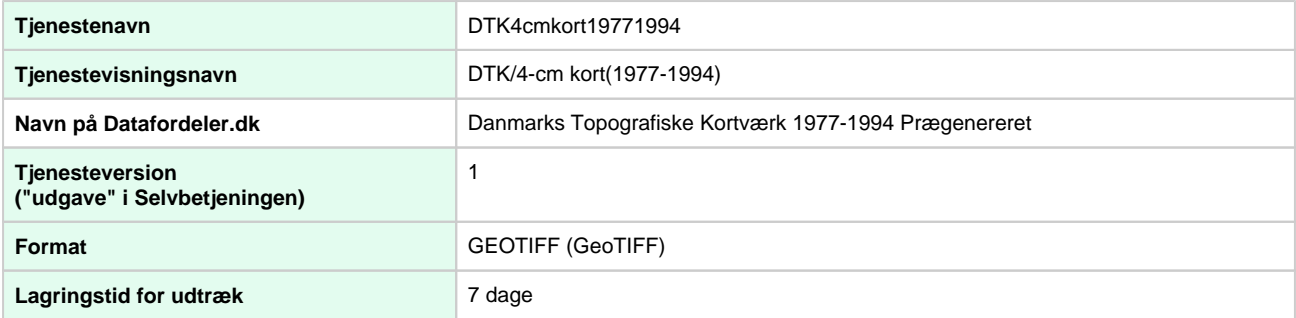

### **Projektioner**

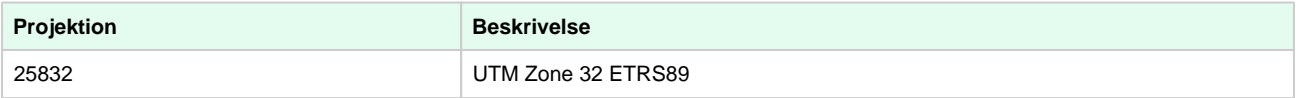

### <span id="page-3-1"></span>**DTK4cmkort19831997**

4cm-kort trykt i perioden 1977-1992. Dette er sidste udgave af kortserien, efterfølgende produceres kort25.

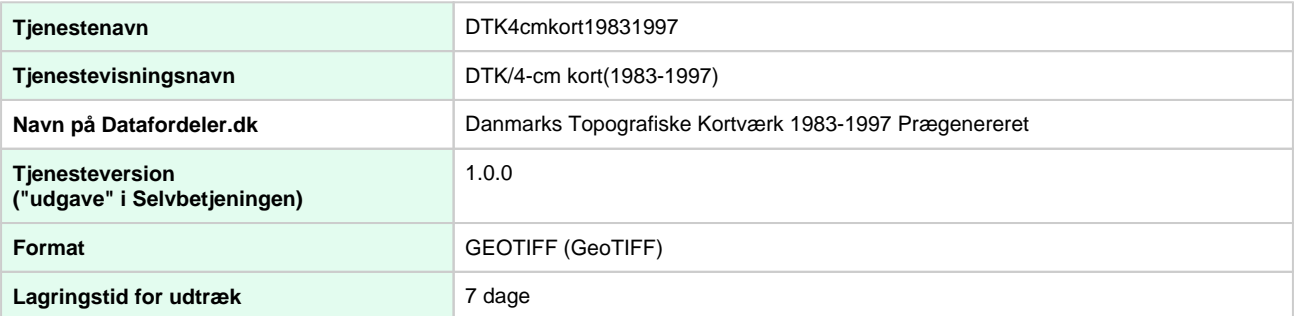

### **Projektioner**

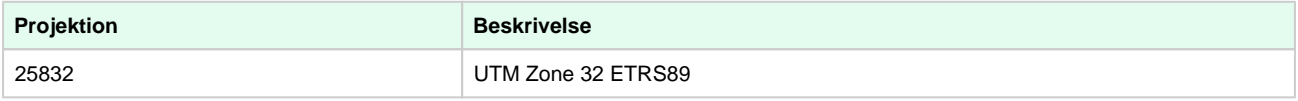